**Kommentieren mit Acrobat 8 KO8** Seite 1 von 29 **KO8** 

**Übersicht**

## **Überprüfen und kommentieren mit Acrobat 8**

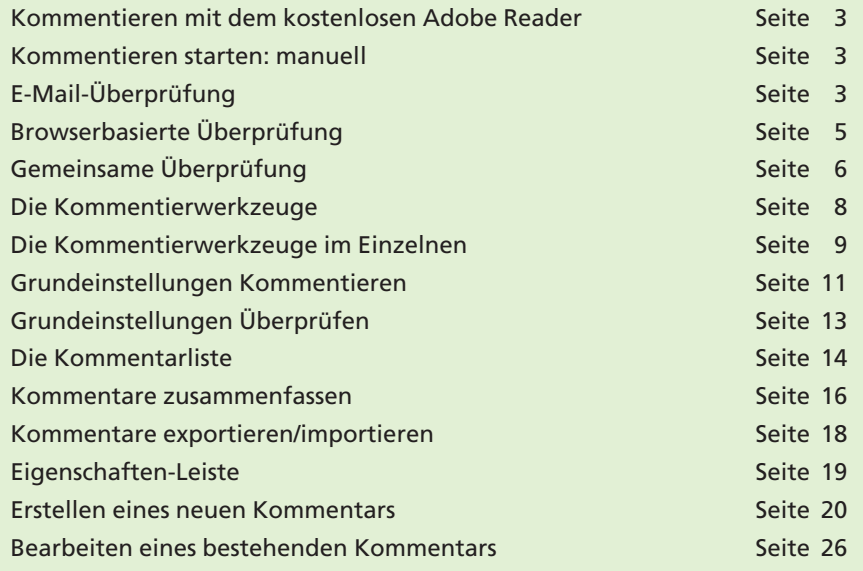

Wir haben schon im Beitrag **6 KO-KO6** über die Kommentierungsfunktionen von Acrobat berichtet. Seit der damaligen Acrobat-Version hat sich viel verändert und das Erscheinen der **Version 8** nehmen wir zum Anlass, Ihnen diese tolle Kommunikationsmöglichkeit erneut und aktualisiert nahezubringen.

Sie haben für Ihren Kunden eine Anzeige, einen Geschäftsbericht oder eine Geschäftsausstattung gestaltet. Diese schicken Sie an Ihren Kunden und er schickt seine Korrekturwünsche zurück. Wenn diese Kommunikation per Ausdruck und Kurier oder Post stattfindet, dauert dieser Prozess sehr lange; häufig zu lange. Wenn es schnell gehen soll, nutzen Sie ein Fax und die Korrekturwünsche faxt der Kunde Ihnen zurück. Können Sie seine Handschrift lesen? Stellen Sie sich vor, Sie interpretieren versehentlich eine "7" als eine "1" und schon ist der Jahresumsatz Ihres Kunden im Geschäftsbericht nur noch ein Bruchteil des tatsächlichen Umsatzes! Im Laufe der Korrekturabstimmung sammelt sich so ein Berg von Ausdrucken und Faxen an, den man nur schwer oder gar nicht mehr überschauen kann.

Die Möglichkeiten, mit Acrobat zu kommentieren, sind umfassend. Die Vorteile gegenüber der konventionellen Variante per Ausdruck, Fax, handschriftlichen Bemerkungen etc. liegen klar auf der Hand: Zunächst muss kein "Gekritzel" entziffert werden und Angaben wie Telefonnummern oder Ähnliches können eindeutig gemacht werden. Aber es gibt auch Vorteile bei der Dokumentation und Archivierung der Kommentare, was hilfreich sein kann, wenn es mal wieder heißt, dass man das so oder so gar nie gesagt hatte.

Es ist wichtig zu wissen, dass es nun auch möglich ist, mit dem kostenlosen Adobe Reader Kommentare in ein PDF einzutragen. Der Kunde

**Korrekturen herkömmlich austauschen**

**Umfangreiche Kommentarmöglichkeiten in Acrobat**

**Kommentieren mit Adobe Reader**

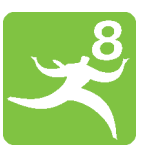

**6**